## **SATRObox SD**

**1.** Na diaľkovom ovládači stlačte tlačidlo **"menu"** a vyberte položku "Inštalácia" - "Rýchle vyhľadávanie kanálov" (ak by zariadenie žiadalo PIN kód od výroby je stanovený na: 0000)

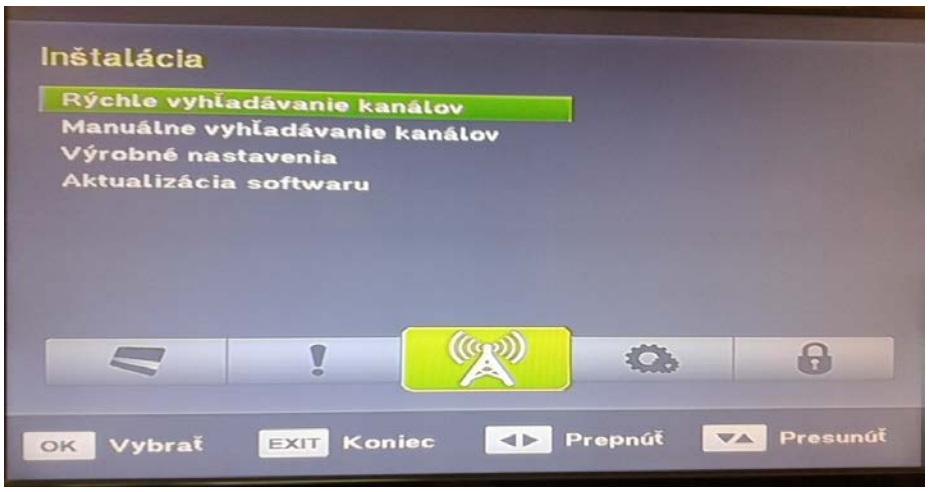

(po potvrdení výberu sa zobrazí tabuľka pre nastavenie údajov vyhľadávania)

2. Pomocou diaľkového ovládača nastavte príslušné hodnoty *(viď obrázok dole)*. Nastavenia Frekvencie a ID siete sa líšia podľa lokality, ostatné údaje sú nemenné (zmenu údajov vykonáte, prepísaním pomocou číslic na diaľkovom ov.)

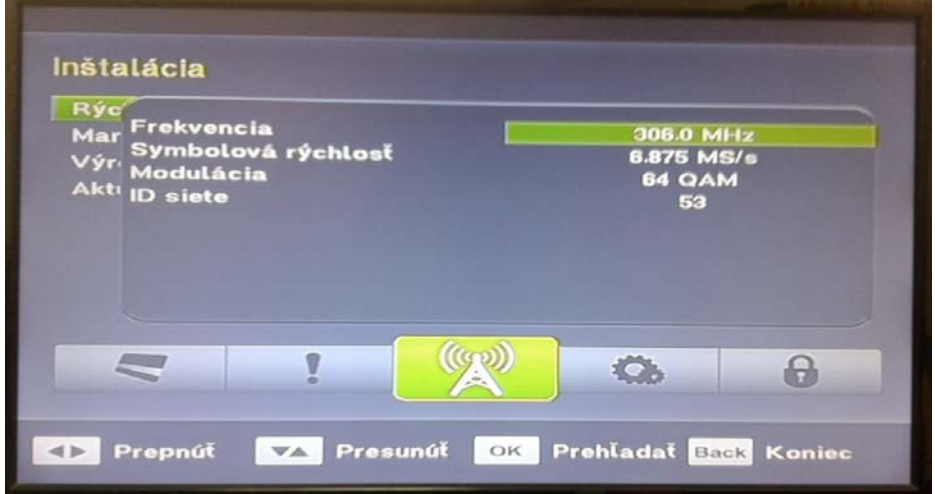

**3.** Po zadaní príslušných hodnôt je nutné tlačidlom **"ok"** spustiť prehľadanie.

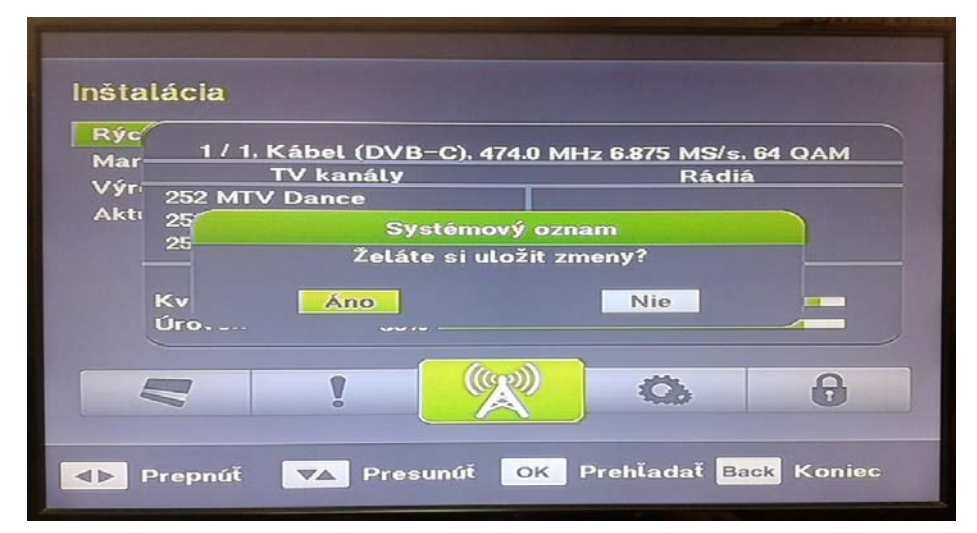

**4.** Po ukončení vyhľadávania je nutné tlačidlom **"ok"** a voľbou **"Áno"** potvrdiť uloženie kanálov *(pozn.: počet nájdených kanálov môže byť v závislosti od typu antény a lokality rôzny)*